## How to add a ssh gateway user in ezeelogin ?

236 Manu Chacko October 12, 2024 [Getting Started](https://www.ezeelogin.com/kb/category/getting-started/2/) 8682

## **Guide for adding an SSH gateway user via Ezeelogin**

**Overview:** This article explains how to add a user from your Gateway server web panel.

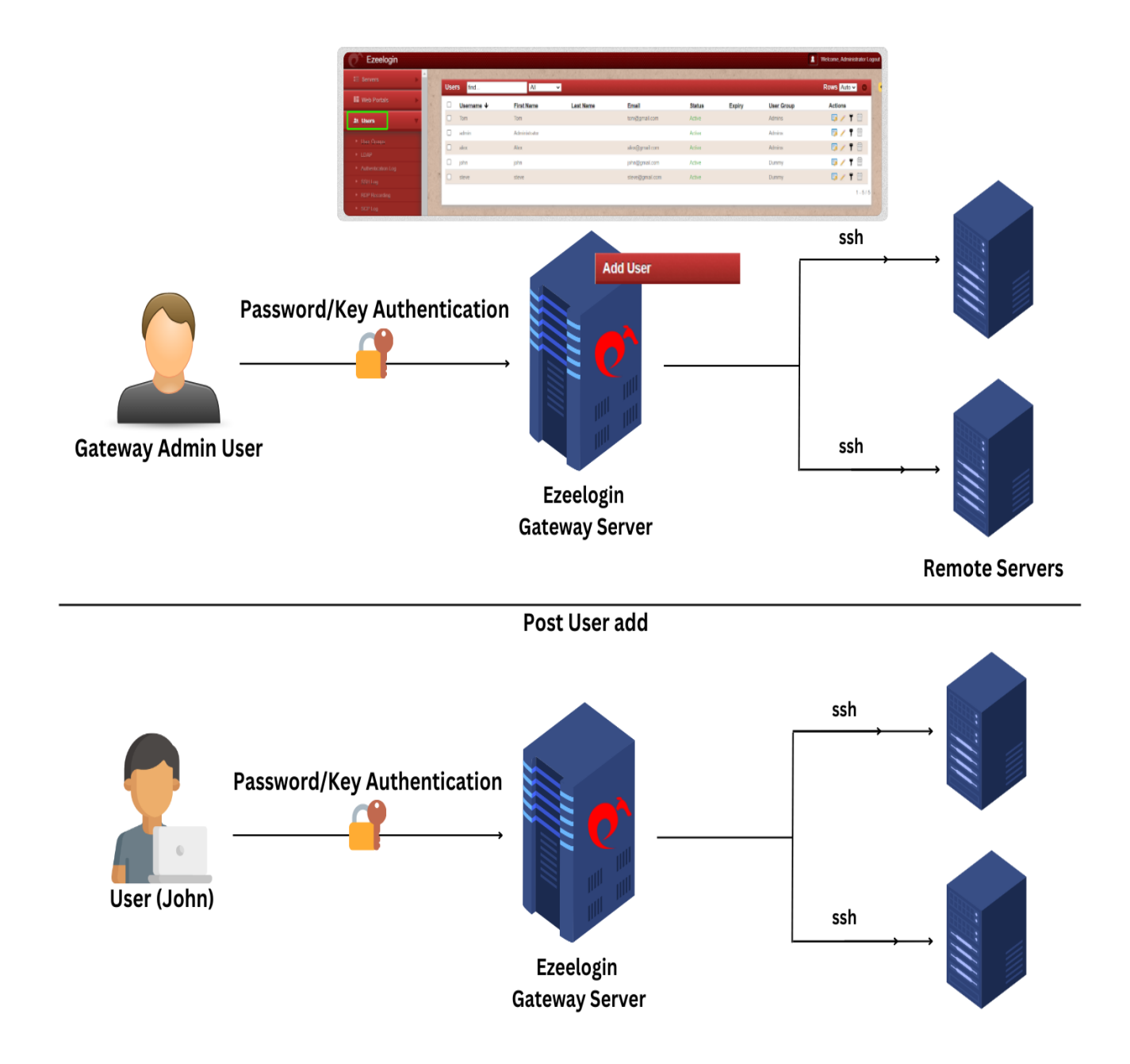

**Step 1:** Select the **Users** tab from the web GUI and click the Add User (**+ icon**) on the right.

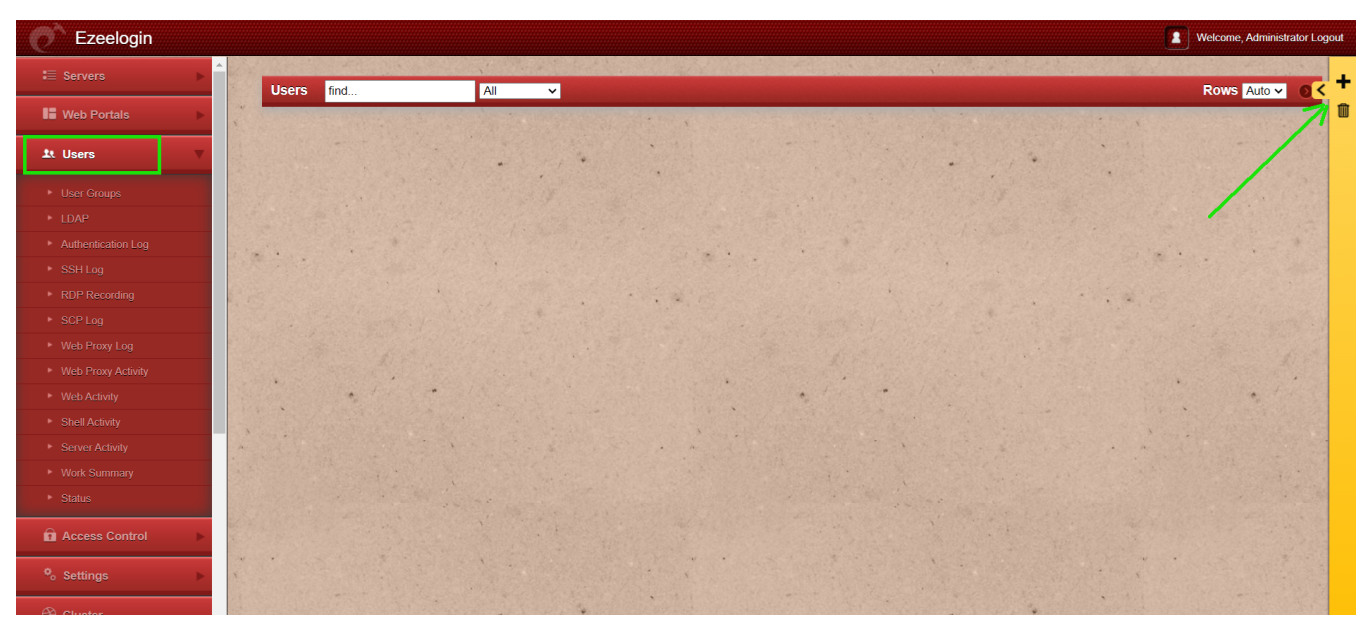

Step 2: Enter the details of the user : user's name, email, security code, password, and other required details to add the user, then click save.

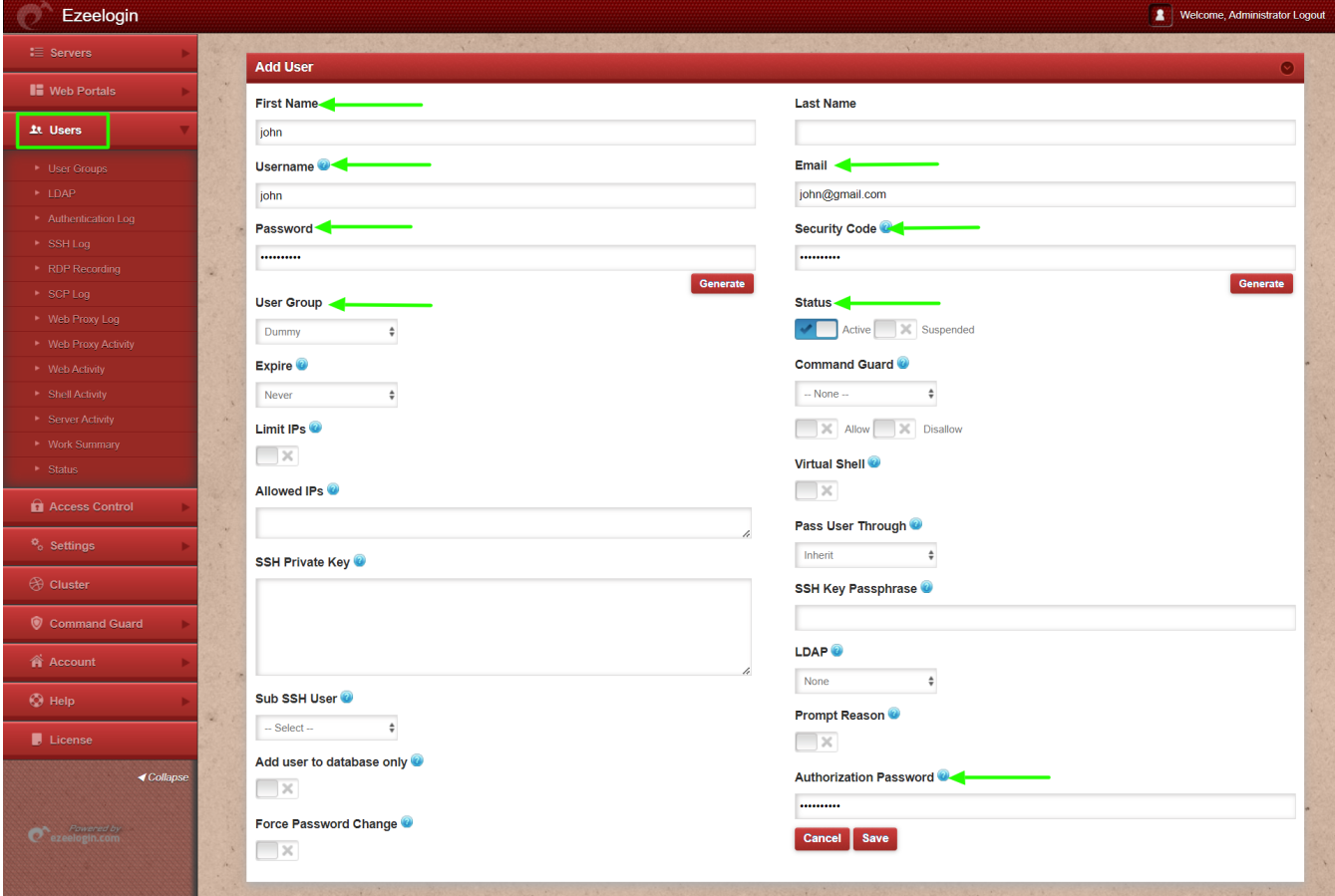

**Step 3:** You can view the user added in Users tab.

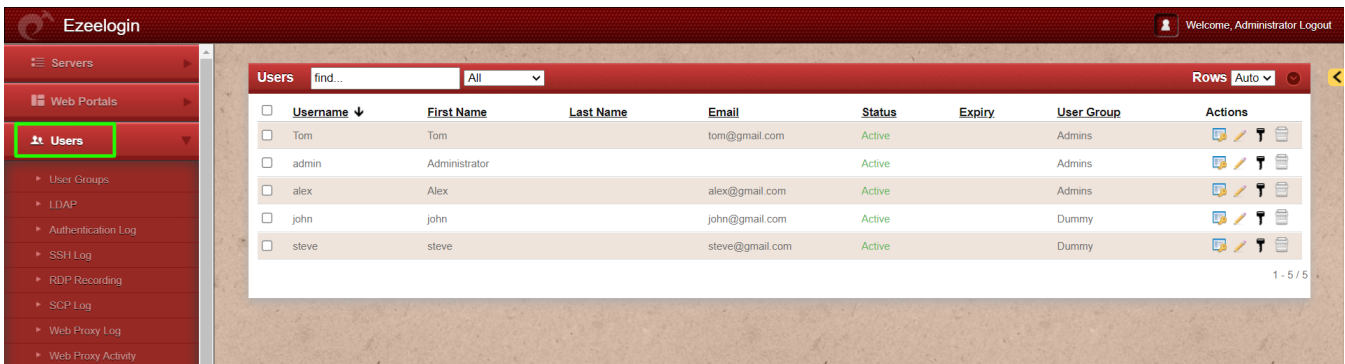

## **Related Articles:**

[How to add User group in ezeelogin ?](https://www.ezeelogin.com/user_manual/Usergroups.html)

[Create more admin users in jump server?](https://www.ezeelogin.com/kb/article.php?id=18)

[How to grant Parallel Shell privilege for a user?](https://www.ezeelogin.com/kb/article/how-to-grant-parallel-shell-privilege-for-a-user-158.html)

[Access Control Explained](https://www.ezeelogin.com/kb/article/access-control-explained-496.html)

Online URL:

<https://www.ezeelogin.com/kb/article/how-to-add-a-ssh-gateway-user-in-ezeelogin-236.html>